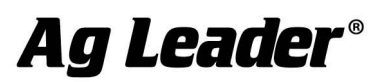

# GPS 6500 v6.73 Firmware Release

Ag Leader is pleased to announce the release of new GPS 6500 firmware. Features and improvements in this version are listed below. Please read and understand the entire release notes. Contact Technical Support if you have any questions prior to updating the GPS 6500.

## System Enhancements:

#### The following items have been added with this release:

- Added Support for TerraStar-L
	- o InCommand v2.5 & Legacy v7.2 or higher firmware required
	- $\circ$  GPS 6500 serial number NMEL17200101C and later are eligible for a free one year TerraStar-L subscription. Visit Dealer Center to activate the subscription.
	- $\circ$  GPS 6500's prior to the above serial number, require a free unlock to make them TerraStar-L capable. Visit Dealer Center to generate the unlock code. A one year subscription is available to purchase for these units.
- Fixed StableLoc issue when transitioning to the next best correction source, resulting in a position shift

NOTE: The GPS 6500 must be updated prior to updating Relay firmware. The previous version of Relay firmware (ESC010203RN0002\_inc) is still the current version for this release of GPS 6500 firmware

NOTE: Once updates are complete, press the "Reset to Defaults" button in the GPS setup. This will apply the latest settings and changes to the receiver and ensure compatibility with InCommand display v1.5 or newer and legacy display v6.3 firmware and newer.

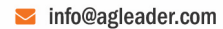

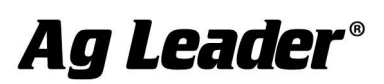

## Upgrade Notes: Upgrade Notes:

FW3 Files - Both the GPS 6500 and Relay require two individual files to fully update the unit. For your convenience, Ag Leader has packaged these individual files into two FW3 files that can be used to update the GPS 6500 and Relay from the display, streamlining the process of updating the GPS 6500 and Relay firmware. Individual files are available for download on the dealer website.

- GPS 6500 AgLeader\_Gps\_6500\_Upgrade(OEM060730SN0001\_ESCOM0200RN0001)
- Relay AgLeader\_Gps\_Relay\_Upgrade(ESC010203RN0002)

Individual versions included in the GPS 6500 FW3 file:

- GPS 6500 Firmware OEM060730RN0000
- GPS 6500 Application ESCOM0200RN0001

Individual versions included in the Relay FW3 file:

- Relay Firmware ESC010203RN0002\_inc
- Relay WebUI WUI020103RN0001\_AGLwww

### Upgrade procedure:

The GPS 6500 & Relay upgrades can be performed from the Ag Leader display, however the time required may be up to one hour. InCommand version 1.5 or higher is required. Legacy Display version 6.3 or higher is required.

An alternative method is available to upgrade the GPS 6500 and Relay via PC, which reduces the time required. Please refer to the instructions posted on the dealer site or contact Technical Support if you have any questions.

From the display home screen:

- Press the wrench in the upper right corner to get to Setup
- Press the GPS icon
- Press the wrench next to GPS 6500 in the GPS setup
- Press the Upgrade Firmware button in the GPS setup. See Figure 1
	- $\circ$  There is a 90 second delay before this button is available, to allow the hardware to initialize.
- Select GPS 6500 update and press the Green Checkbox. See Figure 2
- A progress bar will appear as the update is running.
- Once the GPS 6500 update is complete, follow the steps above to select the Relay update (if applicable).
- Once the updates are complete, press the Reset to Defaults button in the GPS Setup.

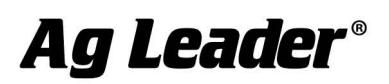

Note: Do not disconnect or cycle power during the update. This could cause unintended consequences. Contact Technical Support if this happens and the unit is unresponsive.

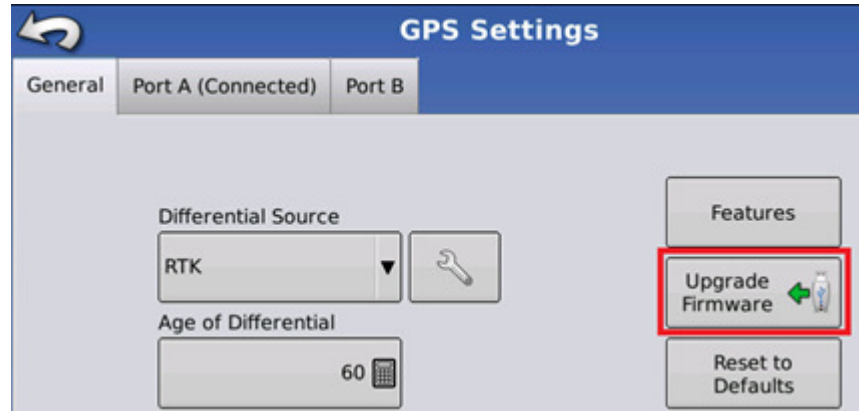

#### Figure 1: Update Firmware

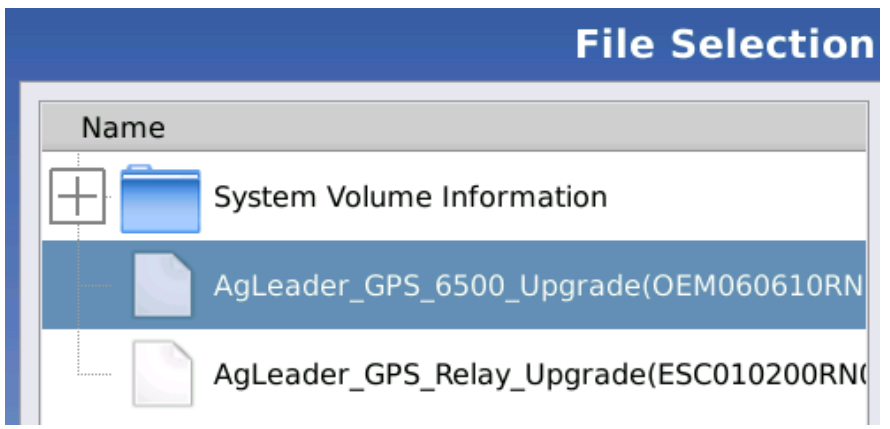

Figure 2: File Selection

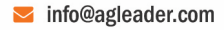